Installation Guide: How to install Brother QL-700 Label Printer for GMG ProofControl

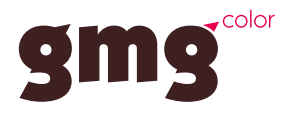

## Required Hardware:

- Label Printer: Brother QL-700
- Labels: Brother DK-22223, 50mm x 30,48m

## Installation Steps:

- 1) Insert labels into printer
- 2) Install printer driver [\(https://bit.ly/3PjHm3m\)](https://bit.ly/3PjHm3m)
- 3) Connect printer via USB to GMG ProofControl PC
- 4) Set printer properties:
	- Navigate to Windows > Devices and Printers > Brother QL-700
	- Edit printer properties:
		- Paper size: 50mm
		- Length: 85mm
		- Quality: Give priority to print quality 300 x 300 dpi

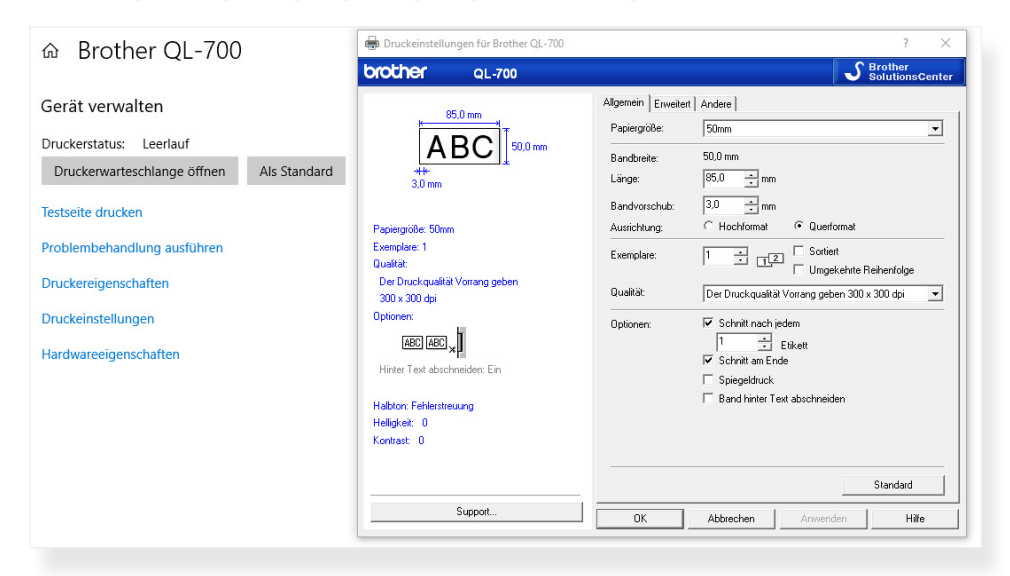

- 5) Start GMG ProofControl
- 6) Set GMG ProofControl options:
	- Printers
		- Spooler Printer for Labels: Brother QL-700

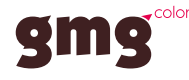

© 2022 GMG GmbH & Co. KG. GMG and the GMG logos are registered trademarks or trademarks of GMG GmbH & Co. KG. All other names and products are trademarks or registered trademarks of the respective company and expressly acknowledged as such. Subject to technical and other alteration. 07/22/en